109 年 9 月 1 日起差勤系統入徑

高雄市政府教育局資訊服務入口網

<https://portal.kh.edu.tw/>

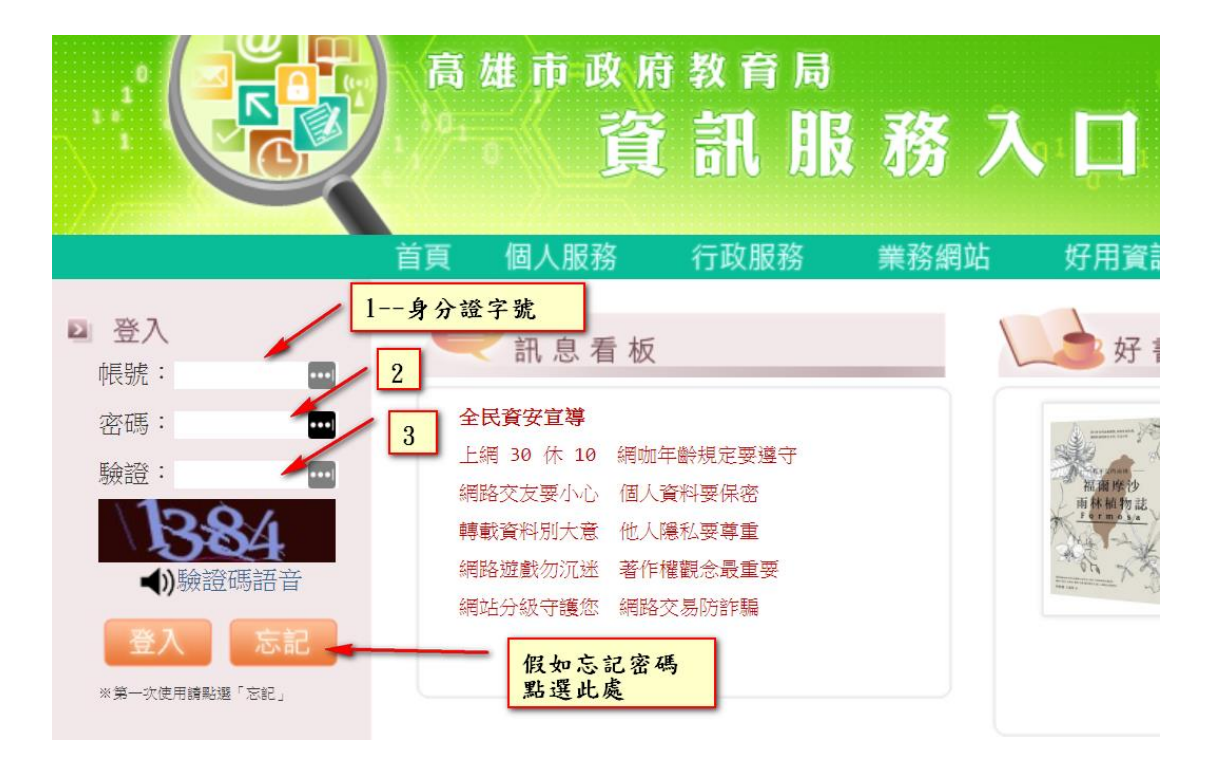

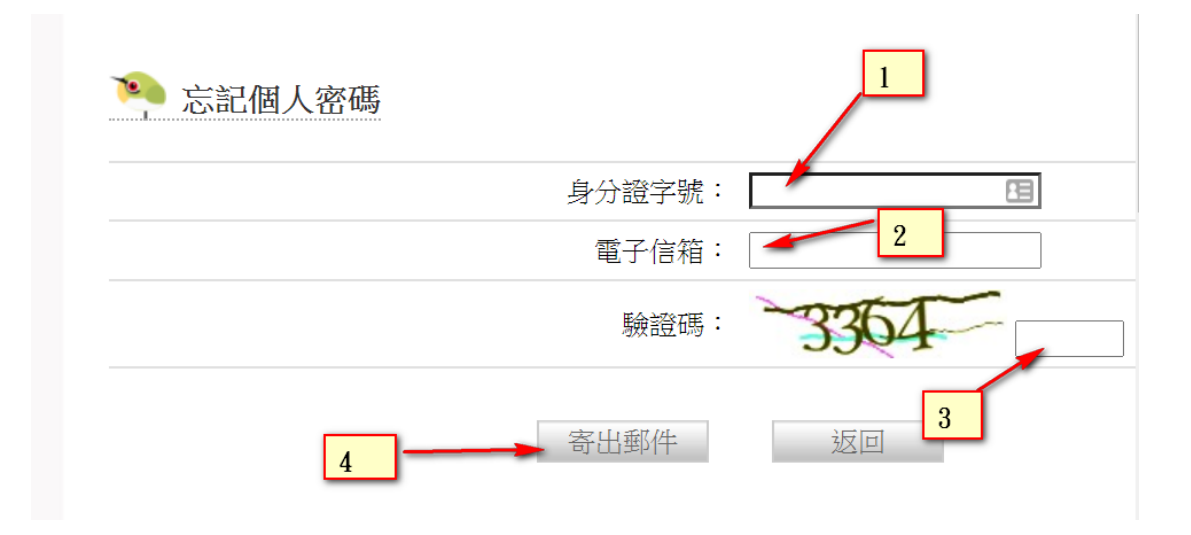

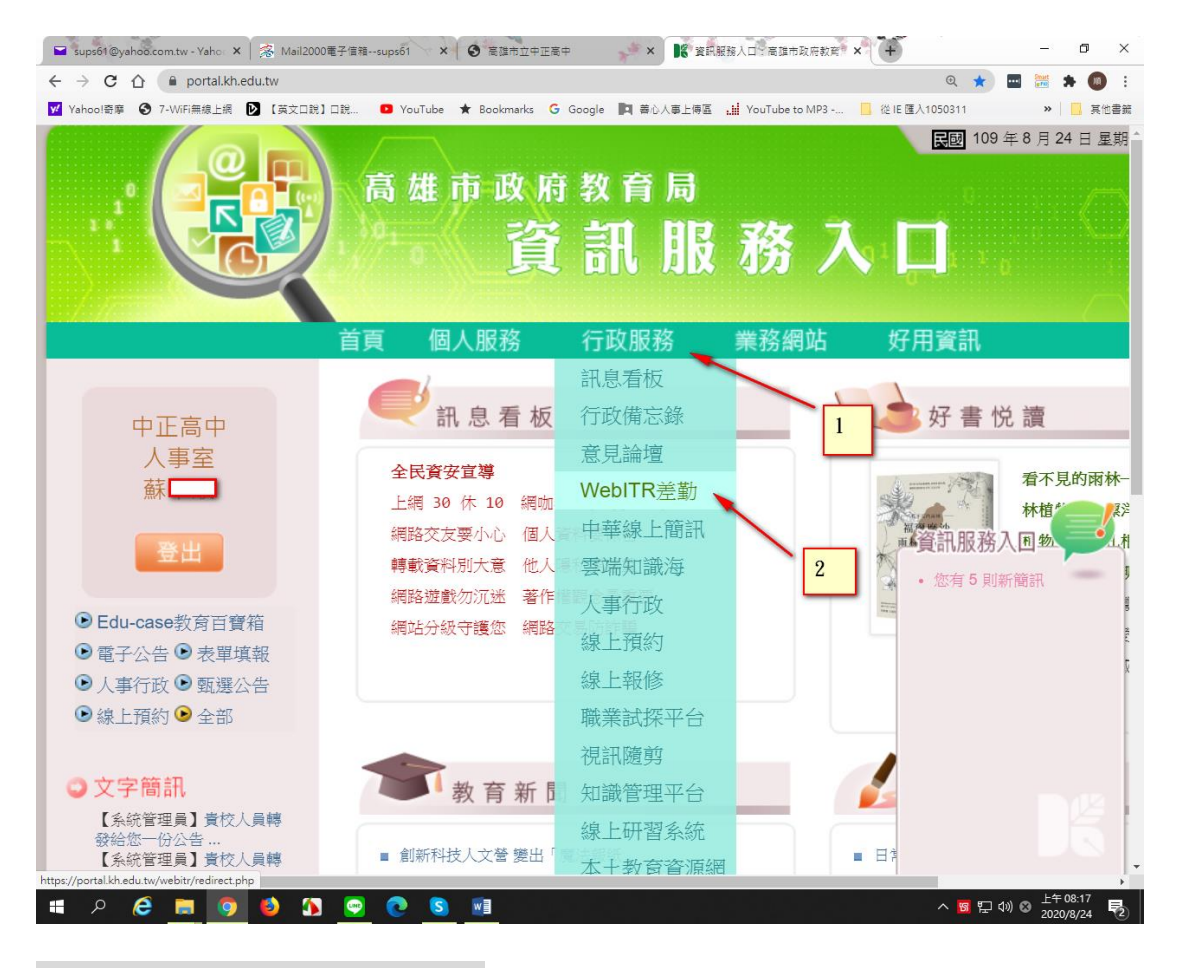

## 第一次使用需先設定代理人

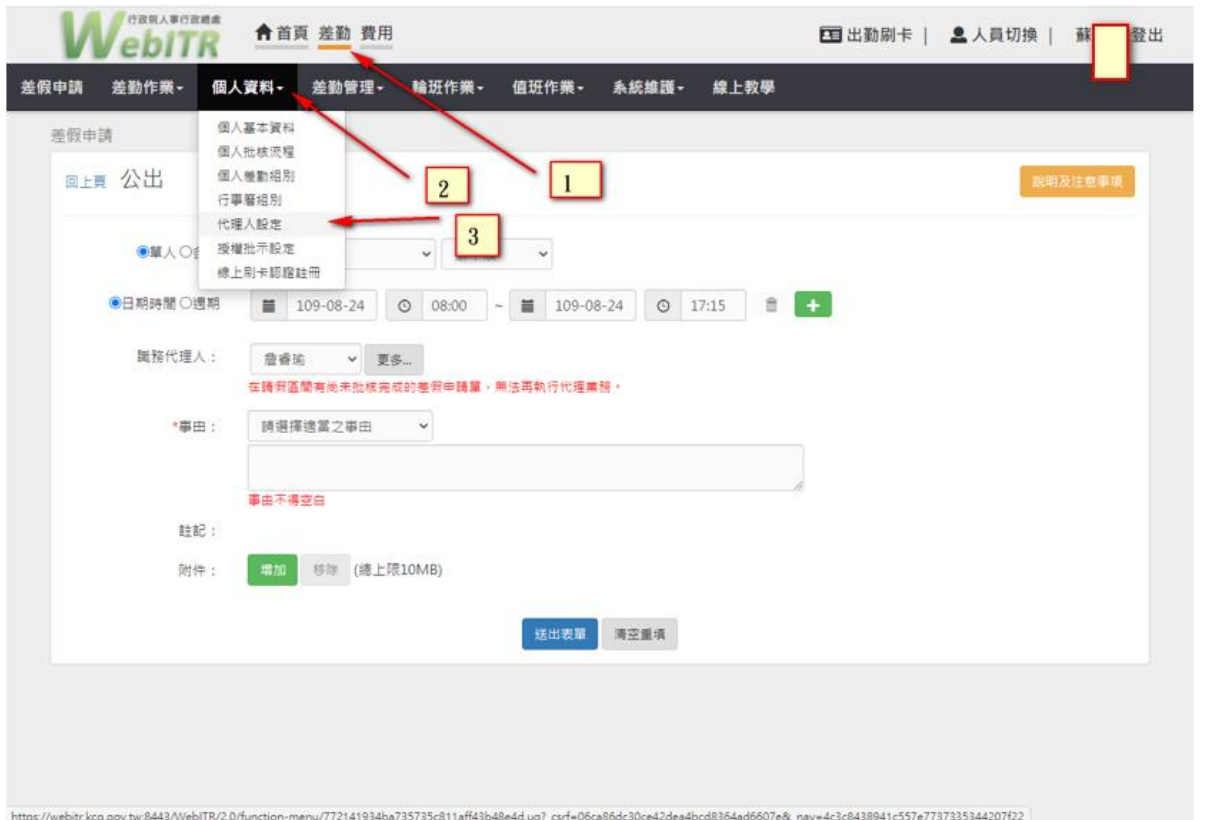

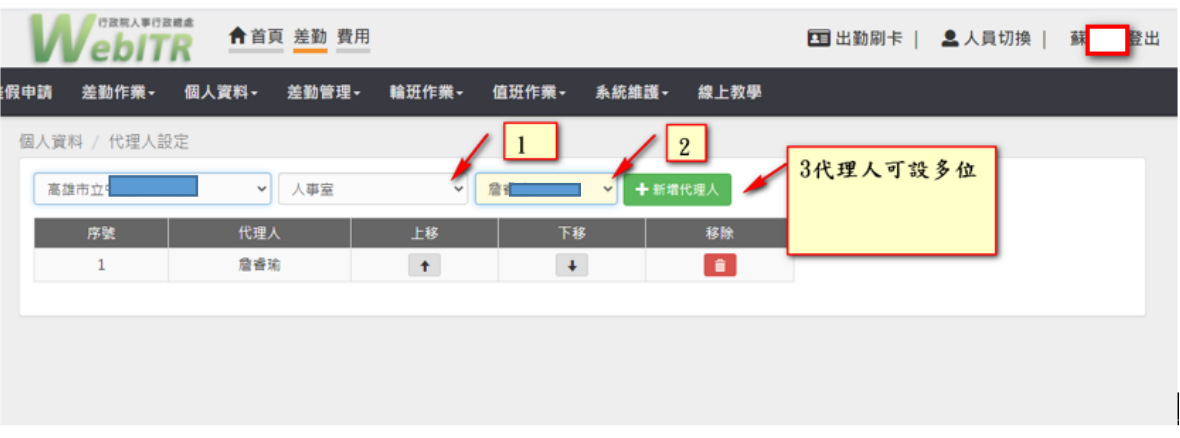

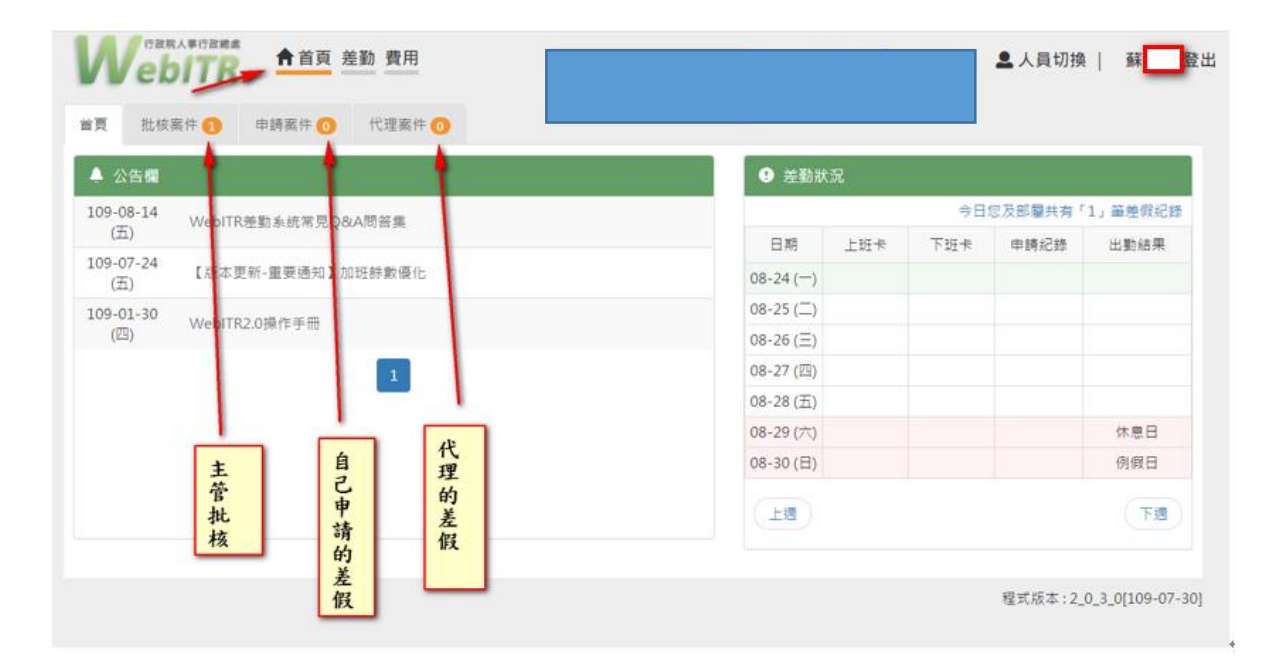

## 開始請假步驟

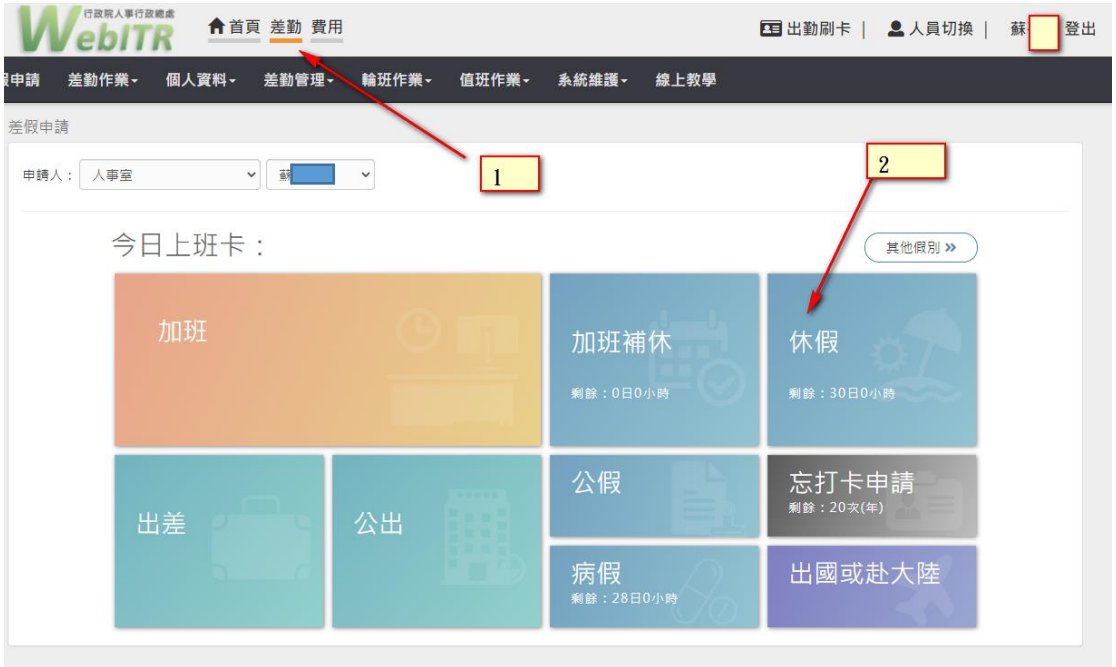

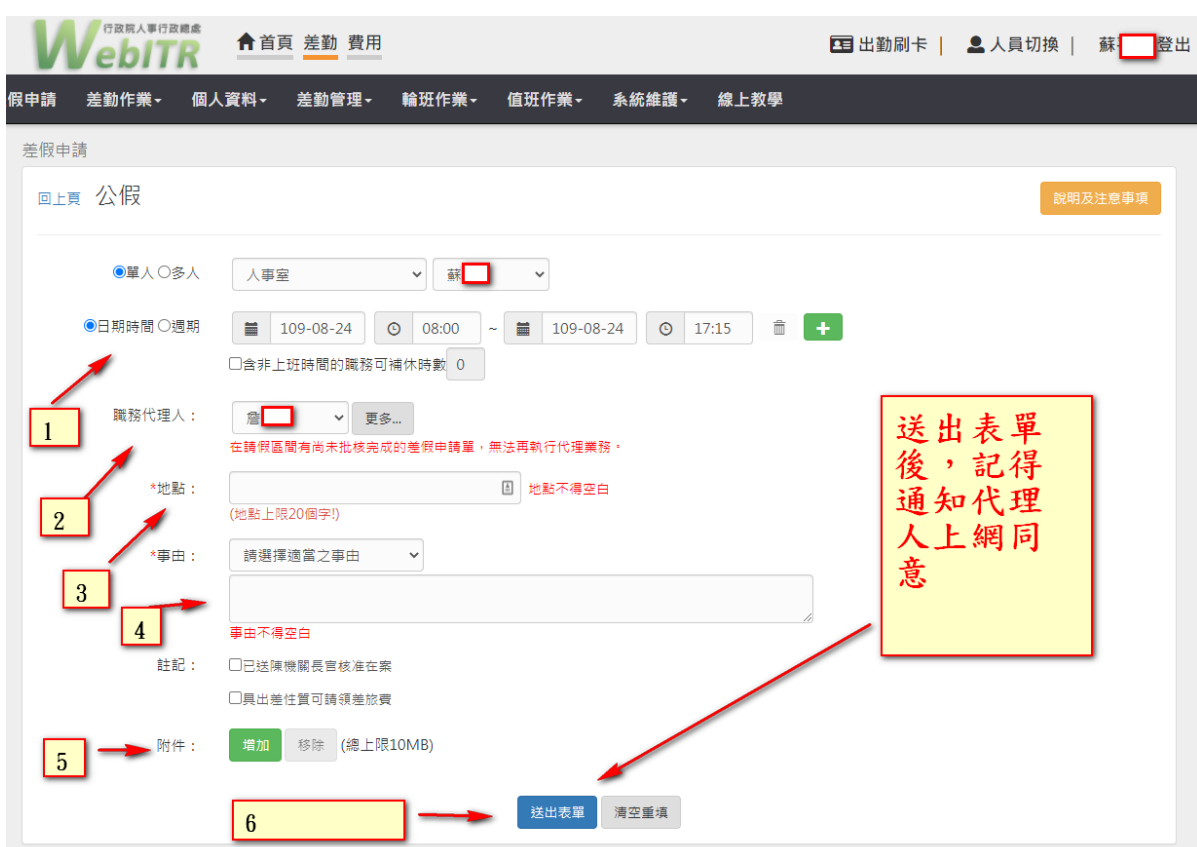

## 撤回或修改假單

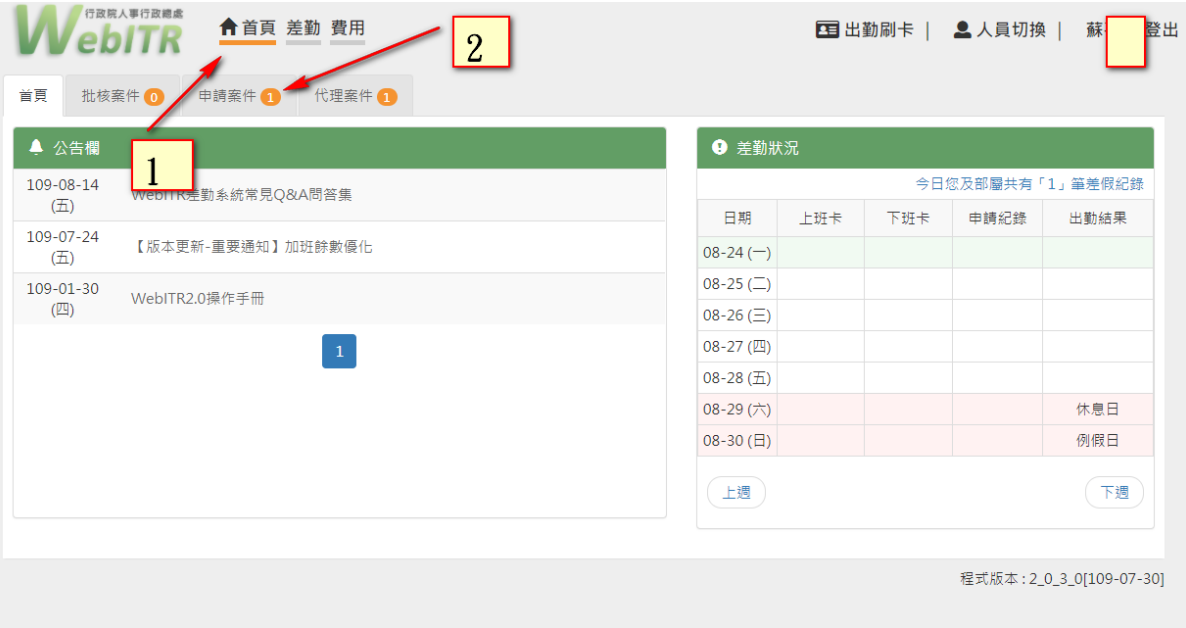

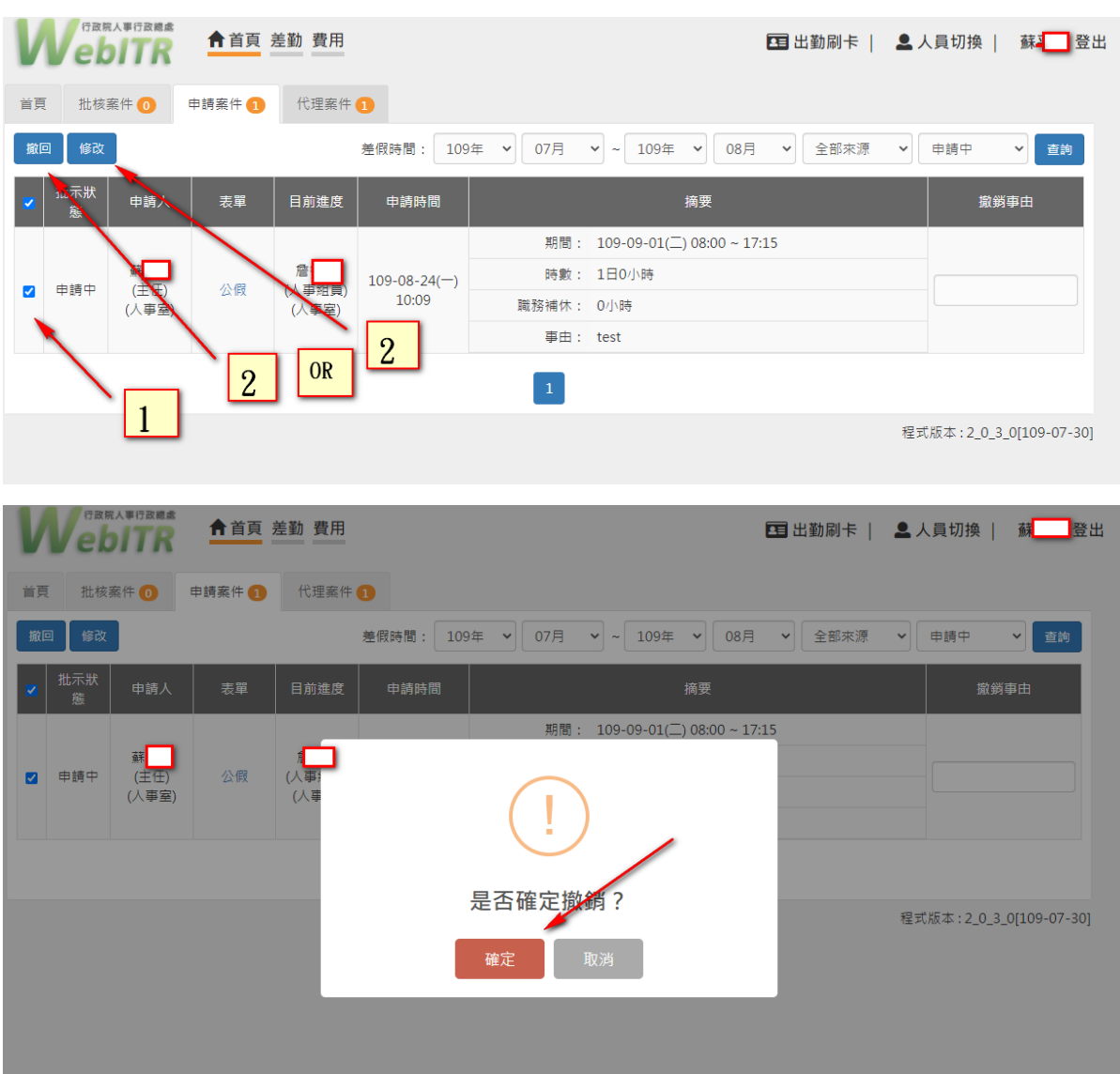

手機板請假頁面

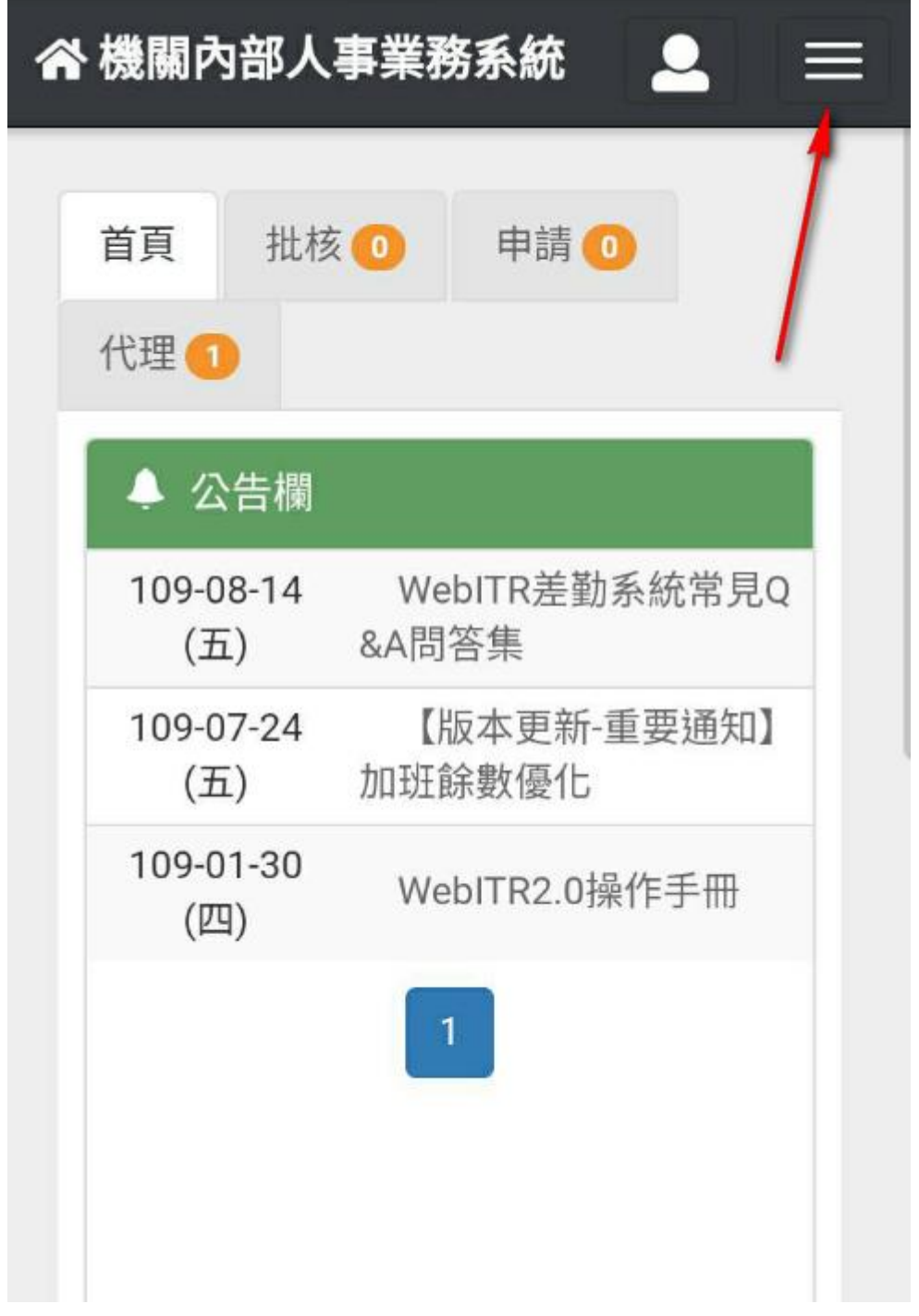

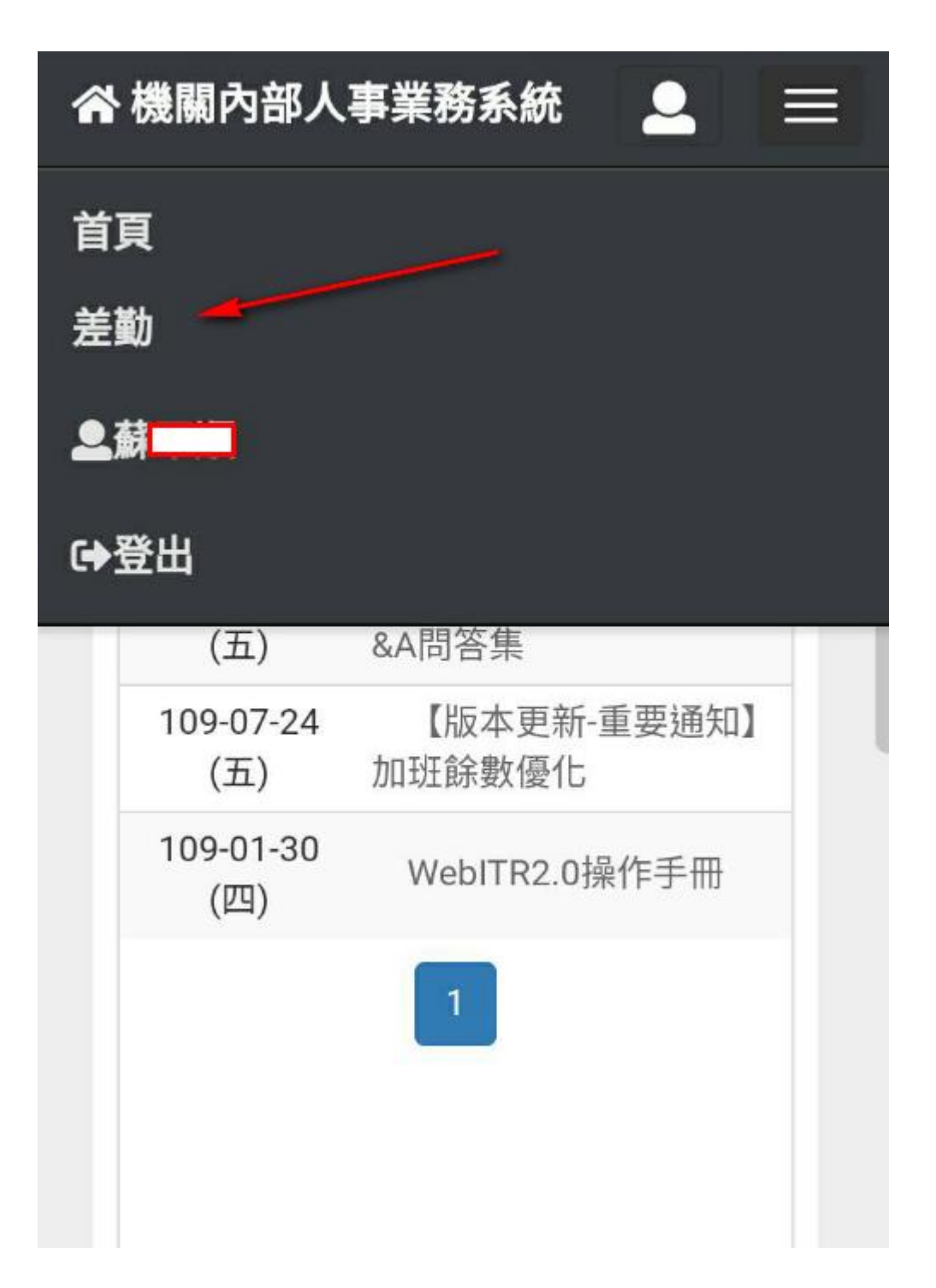

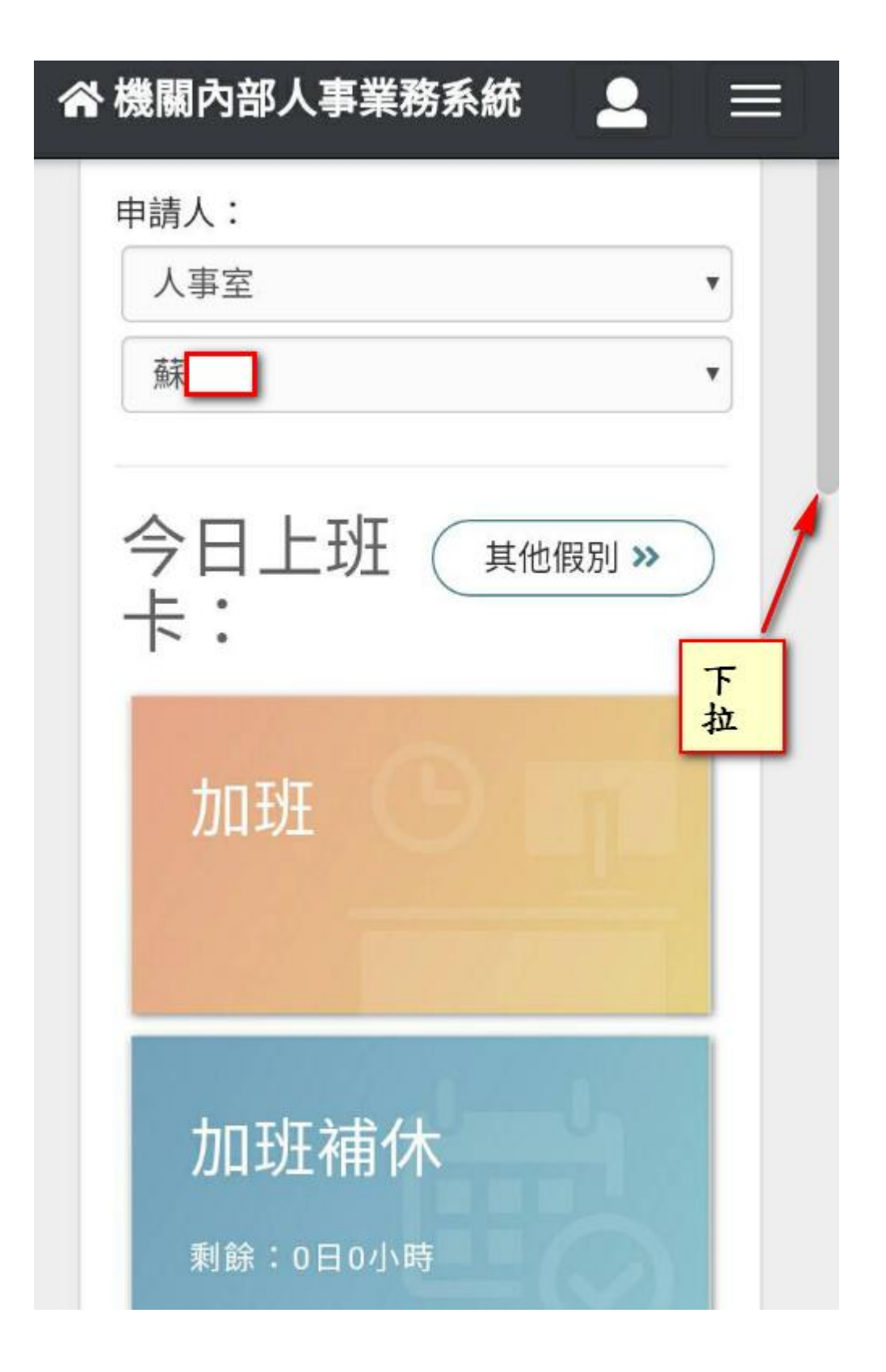